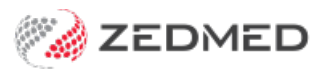

## Make Medicare/DVA the payer

Last Modified on 22/11/2024 2:53 pm AEDT

Set up a patient's record for Medicare bulk billing or the DVA so their invoice claims can be automatically sent for payment.

The level of Medicare benefit is calculated as a percentage of a schedule fee for the service. A service provided in hospital attracts a benefit equal to 75% of the schedule fee; a service provided out of hospital generally attracts a benefit of 85%. For a general practitioner, the benefit is 100% of the schedule fee.

To add Medicare as the payer:

1. Locate the patient and open their record.

To learn more, see the find a [patient's](https://zedmed.knowledgeowl.com/help/find-a-patient) record article.

2. Under **Payers**, select **Add**.

The **Account Payer Selector** will open.

- 3. Select **Medicare.**
- 4. Check the **Fee Type** is **Medicare Schedule.**
- 5. Select the **Select** button.
- 6. Confirm if you want this to be the default payer for new invoices.

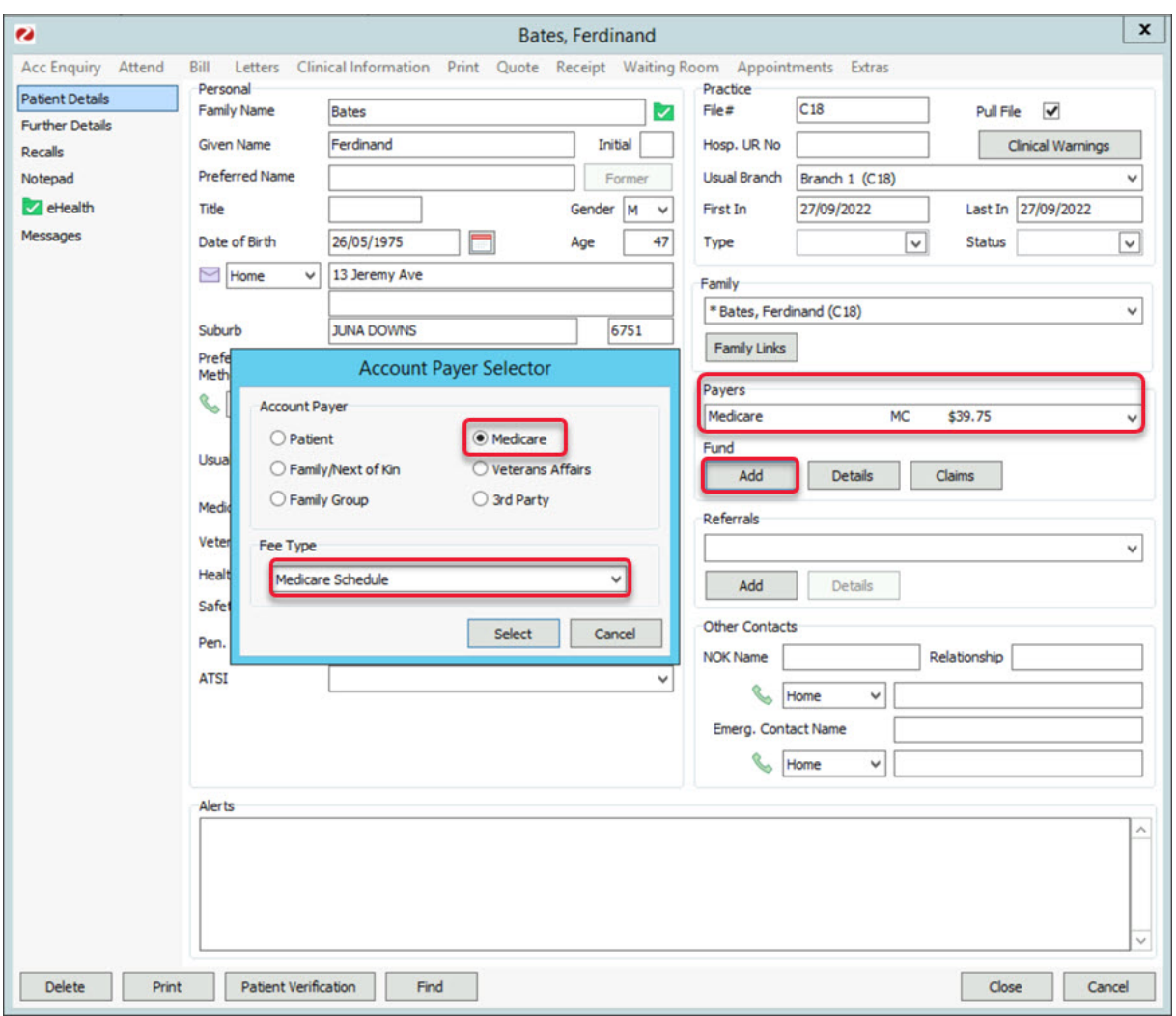

To add DVA as a payer:

1. Locate the patient and open their record.

To learn more, see the find a [patient's](https://zedmed.knowledgeowl.com/help/find-a-patient) record article.

2. Under **Payers**, select **Add**.

The **Account Payer Selector** will open.

- 3. Select **Veteran affairs.**
- 4. Select the required Fee Type.
- 5. Select the **Select** button.
- 6. Confirm if you want this to be the default payer for new invoices.

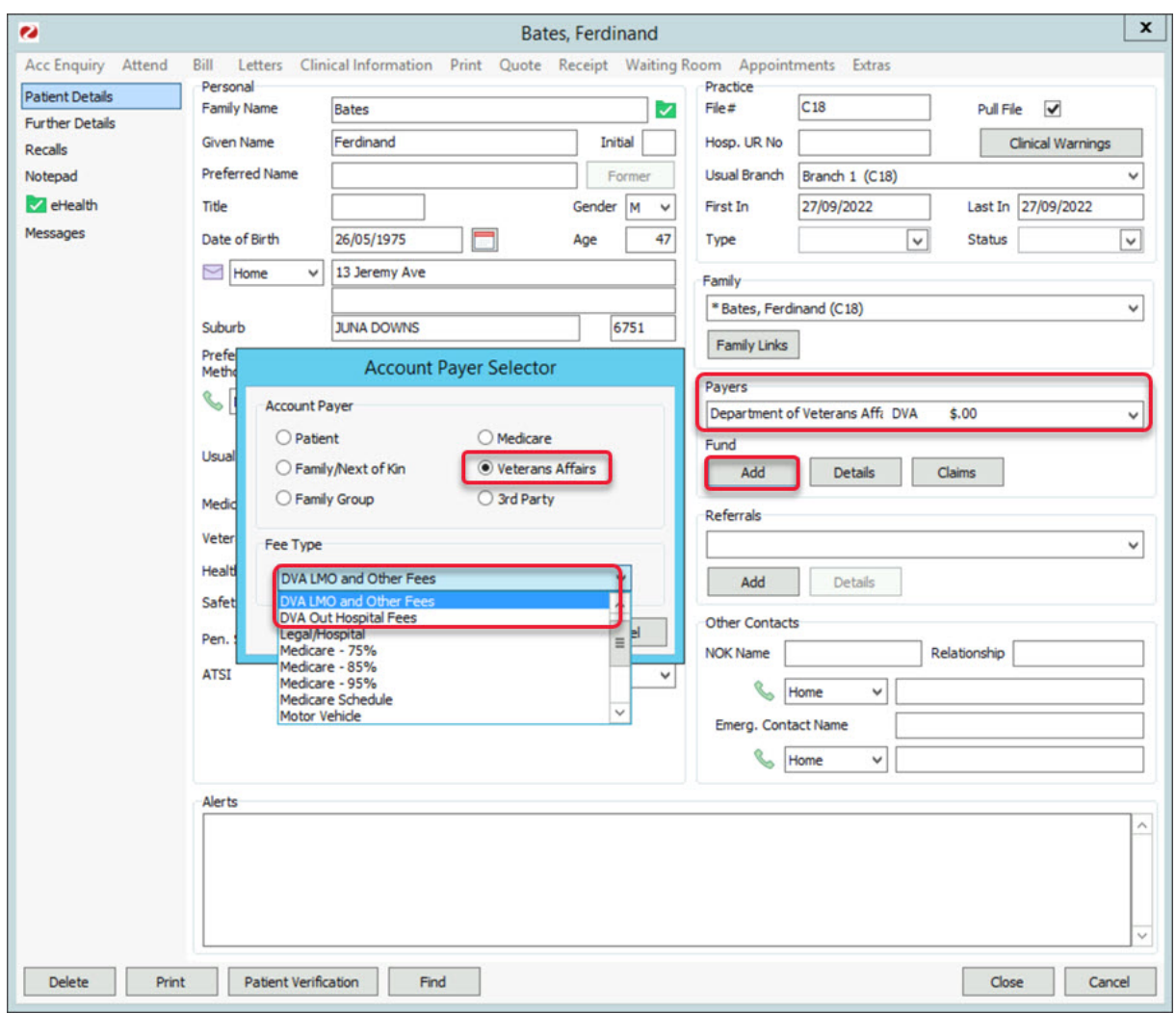

## Add